# || Parallels'

#### **[Cómo recuperar espacio en disco duro para una máquina](http://kb.parallels.com/es/114654) [virtual](http://kb.parallels.com/es/114654)**

• Parallels Desktop for Mac Standard Edition

### **Consulta**

Desea recuperar la parte de espacio en disco duro no utilizada de la máquina virtual para disponer de ella en el Mac.

## **Causa**

Si dispone de un disco ampliable, parte del espacio en disco duro puede estar ocupado por la máquina virtual y posteriormente puede que ya no lo necesite.

### **Resolución**

Para poder recuperar el espacio en disco duro no utilizado de la máquina virtual, vaya al menú **Máquina Virtual** ?**Configurar** ?pestaña **General**.

Debajo del botón **Recuperar...** verá el espacio en disco duro que puede recuperar.

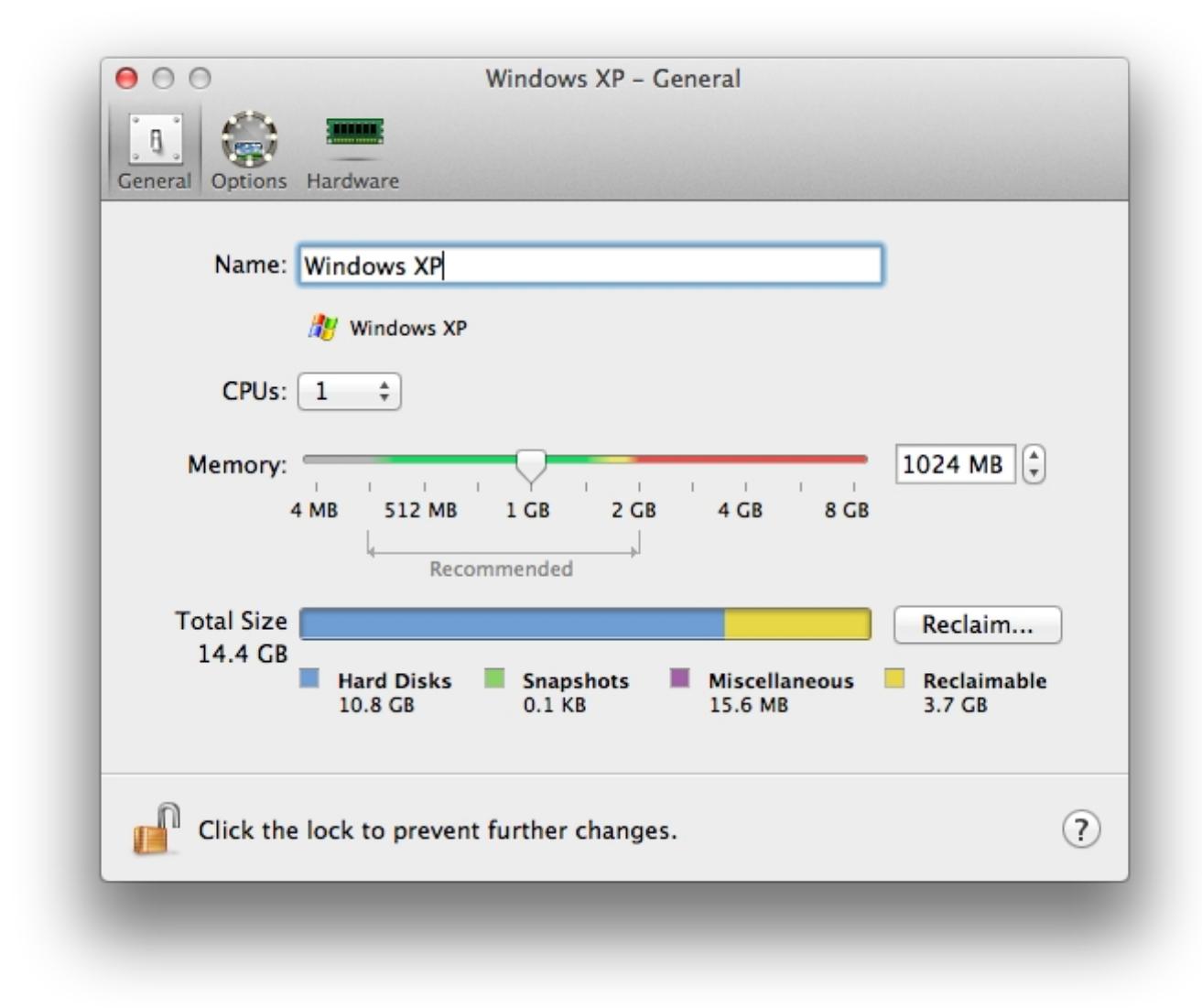

Para poder recuperarlo, haga clic en **Recuperar...** y confirme la acción.

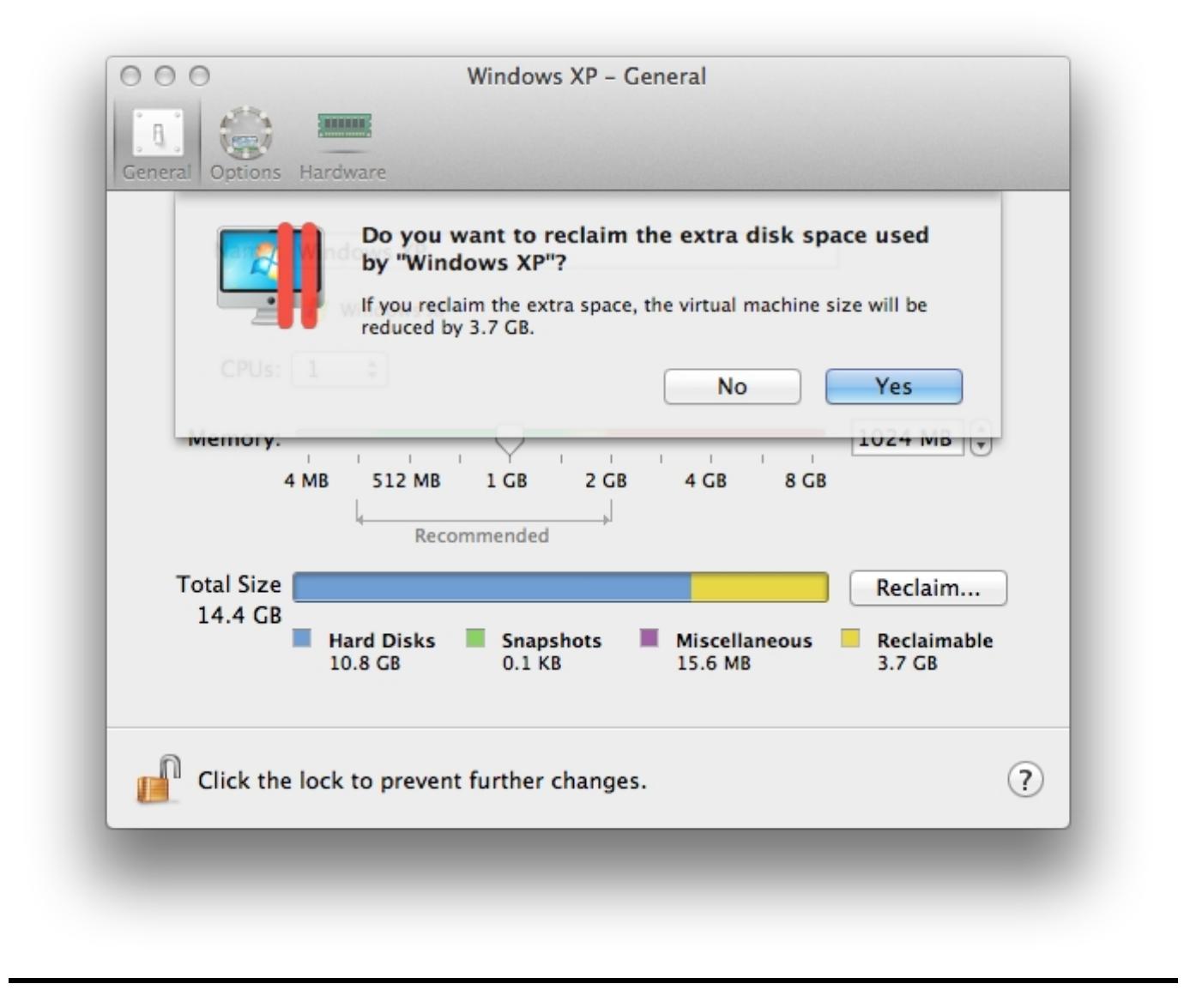

© 2024 Parallels International GmbH. All rights reserved. Parallels, the Parallels logo and Parallels Desktop are registered trademarks of Parallels International GmbH. All other product and company names and logos are the trademarks or registered trademarks of their respective owners.